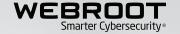

# PRODUCT UPDATE BULLETIN

MANAGEMENT CONSOLE & SECURITY AWARENESS TRAINING

# Overview

The April 2019 release of Webroot® Security Awareness Training (SAT) responds directly to partner requests that it be faster, easier, and more efficient to offer cybersecurity education to multiple clients at the same time. It is the first of several releases planned for 2019 to provide new capabilities that help administrators successfully launch and manage highly effective user training across their user base.

#### New features in this release:

- 1. Global Management Dashboard
- 2. Global Campaigns
- 3. Phishing and Training Campaign Reports
- 4. New Training Content
- 5. Additional Fields for csv Sites Page Export
- 6. Data Filter Indicator
- 7. Unity API Credential Compliance
- 8. Link to Product Training
- 9. Purchase Seats from within the Single Site Console
- 10. Dedicated Back to Sites Button

# New features in this release

# 1. Global Management Dashboard

A new, single-pane-of-glass management dashboard is now available within the management console, which shows campaigns that are in progress or completed across all client sites. The new dashboard provides an instant overview of recent campaign statistics, which are displayed along with campaign details including campaign type, owner, duration / date, site(s), activity status, and actions.

#### 2. Global Campaigns

A new four-step workflow for launching campaigns globally within the management console. Now new phishing or training campaigns can be launched across multiple client sites, or for a single site in one, highly intuitive workflow. Select customized or pre-built templates from the new global campaign wizard to begin.

**Please note:** Template customizations are still temporarily managed from within the Learning Management console, but a follow-up release is planned to support template editing directly within the new Global Campaign wizard.

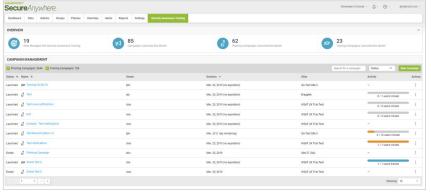

Global Management Dashboard

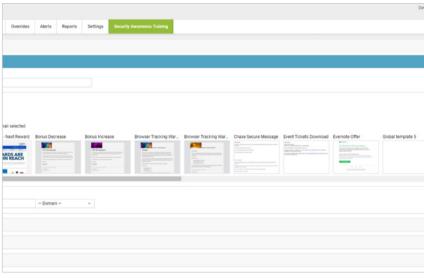

# 3. Phishing and Training Campaign Reports

New reports have been added to the management console Reporting tab that enable administrators to report across all client sites or individual client sites. The new reports include both summary and detailed campaign statistics and will also be available within the next Webroot Unity API release

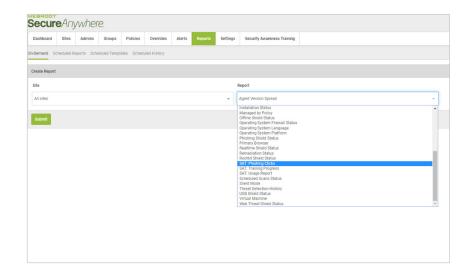

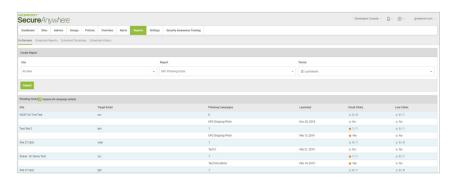

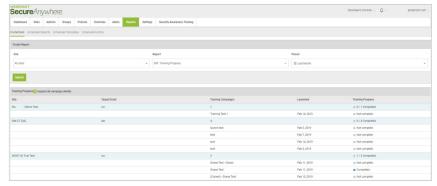

**Phishing and Training Campaign Reports** 

# 4. New Training Content

Four new and updated courses — part of the Cybersecurity Essentials series:

- Passwords Security
- Websites and Software Security
- Email Security
- Physical Security (Workplace)

Plus, 20 new templates and web lure pages  $\,$ 

New email templates and lures for use in various geographical regions

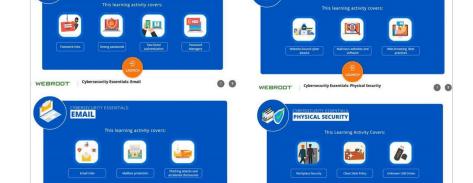

Cybersecurity Essentials: Email
Email Risks

WEBROOT

PASSWORDS

New Training Content: Four New Cybersecurity Essentials Courses

WEBSITES AND SOFTWARE

# 5. Additional Fields for csv Sites Page Export

Three new fields have been added to the sites page csv export feature, to help customers easily manage their sites billing and expiry dates. The new fields are:

- 1. Site Expiration Date
- 2. Billing Date
- 3. Billing Cycle

To access this feature click on the Export to csv button on the sites page and a csv file containing all of your site data will be instantly downloaded to your device.

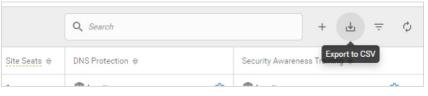

Additional Fields for csv Sites Page Export

#### 6. Data Filter Indicator

A new Data Filter indicator has been added to the devices column on the sites page to indicate if a data filter other than the default Show All Data has been added, at either the Global or individual site level

If a data filter has been applied, an exclamation mark will now appear next to the number of devices for each applicable site.

If a data filter has been applied and you wanted to change the settings, simply click on Manage and then go to Endpoint protection, Data Filter to apply any changes.

# 7. Unity API Credential Compliance

For Unity API users when creating a new Client credential you will now see a new screen detailing the terms and conditions for creating a new Unity Client credential. From here, you can choose to add additional seats for Endpoint, DNS Protection or Security Awareness Training.

#### 8. Link to Product Training

In the help menu you will now see an additional link called Product Training. When you click this link, you will be taken to the Partner Certification page. From here, you can explore the numerous Webroot Partner training and certification links and courses.

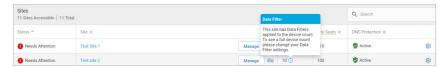

Data Filter Indicator

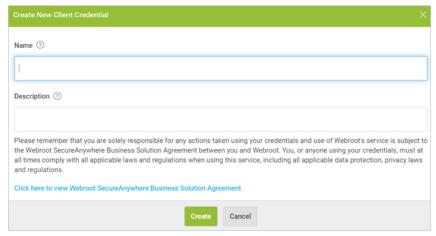

**Unity API Credential Compliance** 

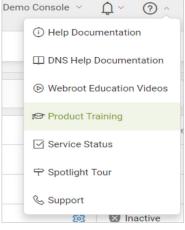

**Link to Product Training** 

# 9. Purchase Seats from within the Single Site Console

From within the Single Site Business console, you can now add seats to your console without having to contact support, by simply clicking on the Settings Tab and then the new Subscriptions page.

From here, you can choose to add additional seats for Endpoint, DNS Protection or Security Awareness Training.

#### 10. New Dedicated Back to Sites Button

A new dedicated Back to Sites button has been added to the Endpoint Protection console, in addition to the usual dropdown back to sites button. This will aid easier navigation back up to the 'Sites' page.

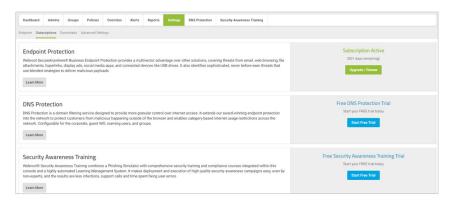

**Easily Add Seats for All Products** 

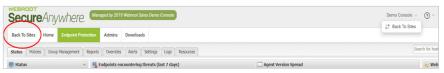

**Dedicated Back to Sites Page Button**